#### Co nového přinesla verze programu ENERGETIKA 6.0.6 ?

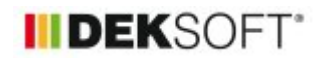

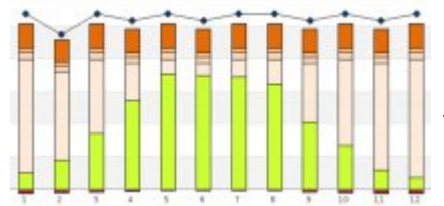

12. 8. 2021 | Autor: Ing. Martin Varga

Verze programu ENERGETIKA 6.0.6. přinesla již avizované funkce a něco navíc. Zde si je podrobněji uvedeme.

Konkrétně se jedná o tyto funkce:

**1) jednodušší zadání využití elektřiny z OZE pro místa využití, která nespotřebovávají elektřinu ze sítě**

**2) hromadná editace pohyblivého zastínění Fsh,gl, Fsh,O, orientace, sklonu, způsobu zadání ploch**

**3) katalog sezónních účinností rekuperace u VZT jednotek**

**4) odečet zadaných výplní od neprůsvitných konstrukcí**

**5) filtr v katalogu klimadat**

**6) drobné funkce u FVE a STS (možnost natáčení azimutu atd.)**

**7) modul ECB - doplnění rolety typu budovy do profilu užívání**

#### **1) jednodušší zadání využití tepla z OZE produkující elektřinu pro místa využití, jež primárně nespotřebovávají elektřinu ze sítě**

Doposud bylo obtížné postihnout tyto případy, jak bylo uvedeno v tomto [článku](https://deksoft.eu/technicke-forum/technicka-knihovna/energetika/oze/story-102) v otázkách a odpovědích. Nově je to podstatně jednoduší. Přímo na podformuláři zadání FVE (nebo Ostatního OZE produkujícího elektřinu) je doplněna tato možnost.

Pokud FVE dodává teplo i pro místo spotřeby (TV, vytápění), které standardně pokrývá neelektrický tepelný zdroj (např. kotel na zemní plyn apod.), tak v roletě zvolíme ANO. Následně zvolíme, zda-li produkovaná elektřina pro tento předehřev je odebírána před (DC) nebo za měničem (AC). Poté volíme obdobně jako u STS místo upotřebení: příslušný systém přípravy TVsys a případně i vytápěné zóny. Stejně jako u STS platí, že k jednomu OZE produkujícímu elektřinu a využívané na teplo lze přiřadit konkrétní TVsys a popřípadě i konkrétní vytápěnou zónu jen 1x.

Tento způsob využití lze v programu kombinovat u konkrétního TVsys nebo vytápěné zóny i s STS. Zde platí (v programu defaultně nastaveno), že přednost využití má teplo dodané z STS. Jejich současná instalace je spíše teoretická než praktická, ale program i s jejich současným zadání si umí poradit výše zmíněným způsobem.

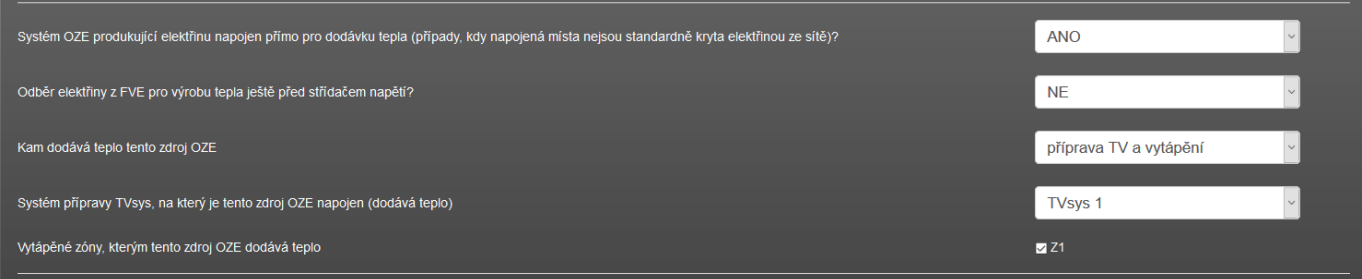

V protokolu mezivýsledků je u každého systému přípravy teplé vody TVsys (a obdobně i u vytápěné zóny, pokud je k takovému OZE přiřazena) v tabulce uvedeno pro konkrétní OZE:

zeleně ohraničeno v tabulce níže: -jeho celková produkce tepla (čili využitelné teplo) -využité teplo pro tuto konkrétní aplikaci -podíl využitého k využitelnému teplu -podíl využitého tepla k potřebě tepla pro danou aplikací (v tomto případě konkrétní TVsys)

V případě více zdrojů OZE současně přiřazených ke konkrétní aplikaci (v tomto případě konkrétní TVsys) je v

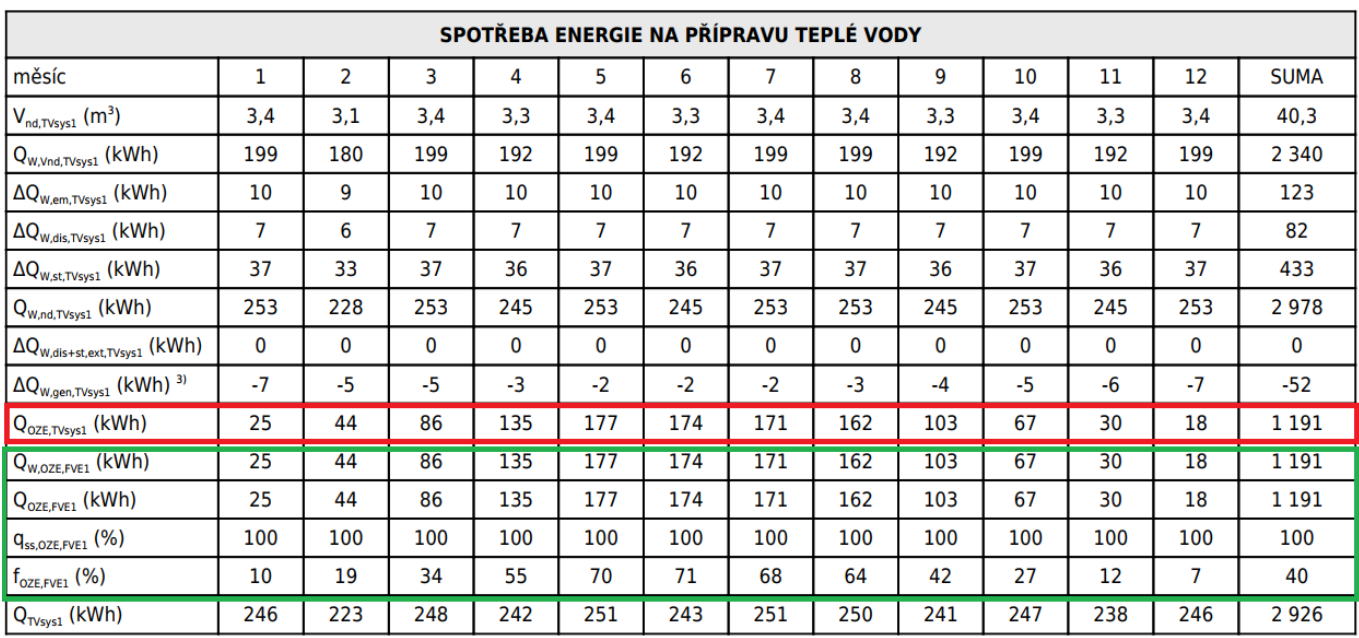

červeně vyznačeném řádku uveden součet využitelného tepla z OZE touto aplikací.

## tabulka je jako vždy doplněna grafem:

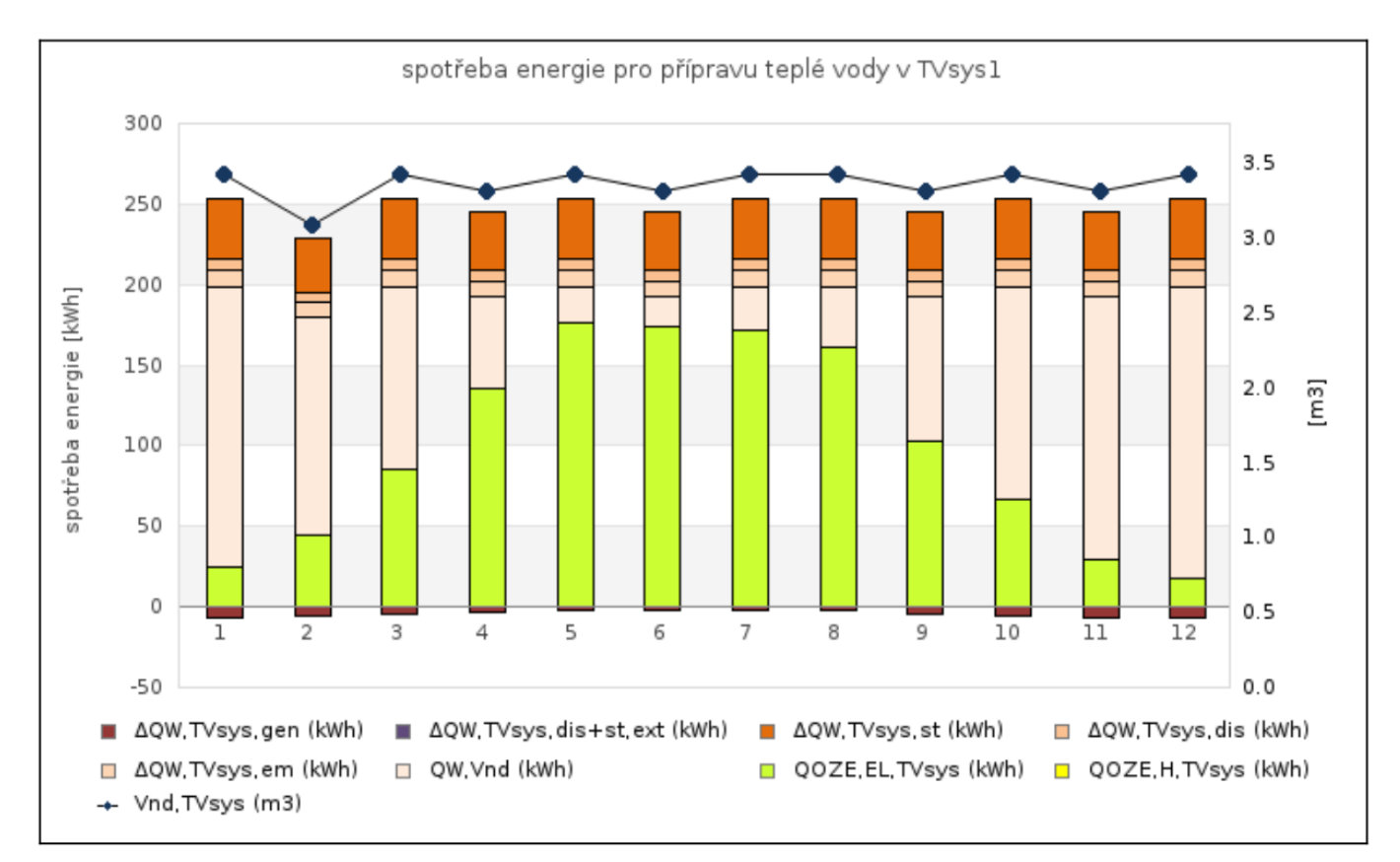

Poznámka: Standardně je ve všech protokolech u FVE uváděna produkce elektřiny AC. Pokud je pro předehřev odebírána elektřina (DC) ještě před měničem (střídačem), je její produkce využitelná na teplo vyšší o účinnost měniče. Upotřebení elektřiny na teplo se předpokládá vždy pomocí el. patrony v akumulačním zásobníku, takže výsledné využitelné teplo = elektřina \* 99% (účinnost topné patrony). Pokud je pro daný výpočetní krok využitelného tepla více, než je pro přiřazenou aplikaci potřebné (TVsys, vytápěná zóna), je přebytečná elektřina (AC) dále standardně odečítána od spotřeby elektřiny, která by jinak byla spotřebovávána ze sítě. Z hlediska struktury programu má při tomto zadání přednost využití tepla před přímým využitím elektřiny. V některých budoucích verzích programu umožníme i opačnou přednost (přednost přímého využití AC elektřiny z FVE před akumulací přebytků na teplo). To vede na iterační výpočty v případech, kdy teplá voda je připravována elektrickým

bojlerem a současně slouží bojler i pro akumulaci přebytků elektrické energie.

## **2) hromadná editace pohyblivého zastínění Fsh,gl, pevnými překážkami Fsh,O, orientace, sklonu, způsobu zadání ploch**

Na formuláři zadání PLOCHY je u každé zóny nově možnost hromadně editovat (čili hromadně zadávat) pro více vybraných konstrukcí v zóně sklon, orientaci, zastínění pohyblivými stínícími prvky Fsh,gl (pro výplně) a zastínění pevnými překážkami Fsh,O.

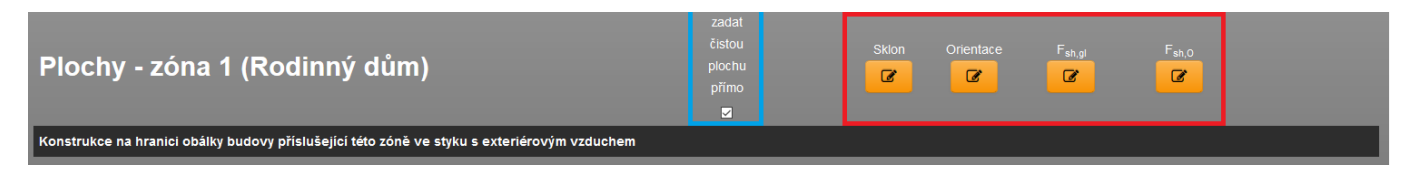

Princip hromadné editace je jednoduchý. Po zadání a přiřazení konstrukcí (formulář zadání KONSTRUKCE) k dané zóně na jejím formuláři zadání PLOCHY otevřeme příslušný modál pro hromadnou editaci (na obrázku výše červeně vyznačeny). V něm zadáme/vybereme příslušnou volbu stejně, jako kdybychom to učinili u konkrétní konstrukce. V modálním okně pro hromadnou editaci pak jen navíc vybereme konstrukce v zóně, na které se má toho hromadné zadání aplikovat a dáme potvrdit. To je celé. K takto vybraným konstrukcím se automaticky propíše nastavené zadání.

Níže příklad modálního okna pro hromadnou editaci zastínění Fsh,O. Pro modální okna zastínění Fsh,O a Fsh,gl je společné to, že pro hromadnou aplikaci zastínění vybrat rychle všechny konstrukce nebo jen konstrukce o určité orientace nebo individuálně vybrat konkrétní konstrukci - viz červeně vyznačené volby. U hromadné editace sklonu a orientace rychlé přiřazené jen podle orientace ke světovým stranám není.

Modře vyznačená funkce umožňuje nahrát do modálního okna pro hromadnou editaci již nějaké zastínění zadané dříve u konkrétní konstrukce a to pak upravit a aplikovat na vybrané konstrukce.

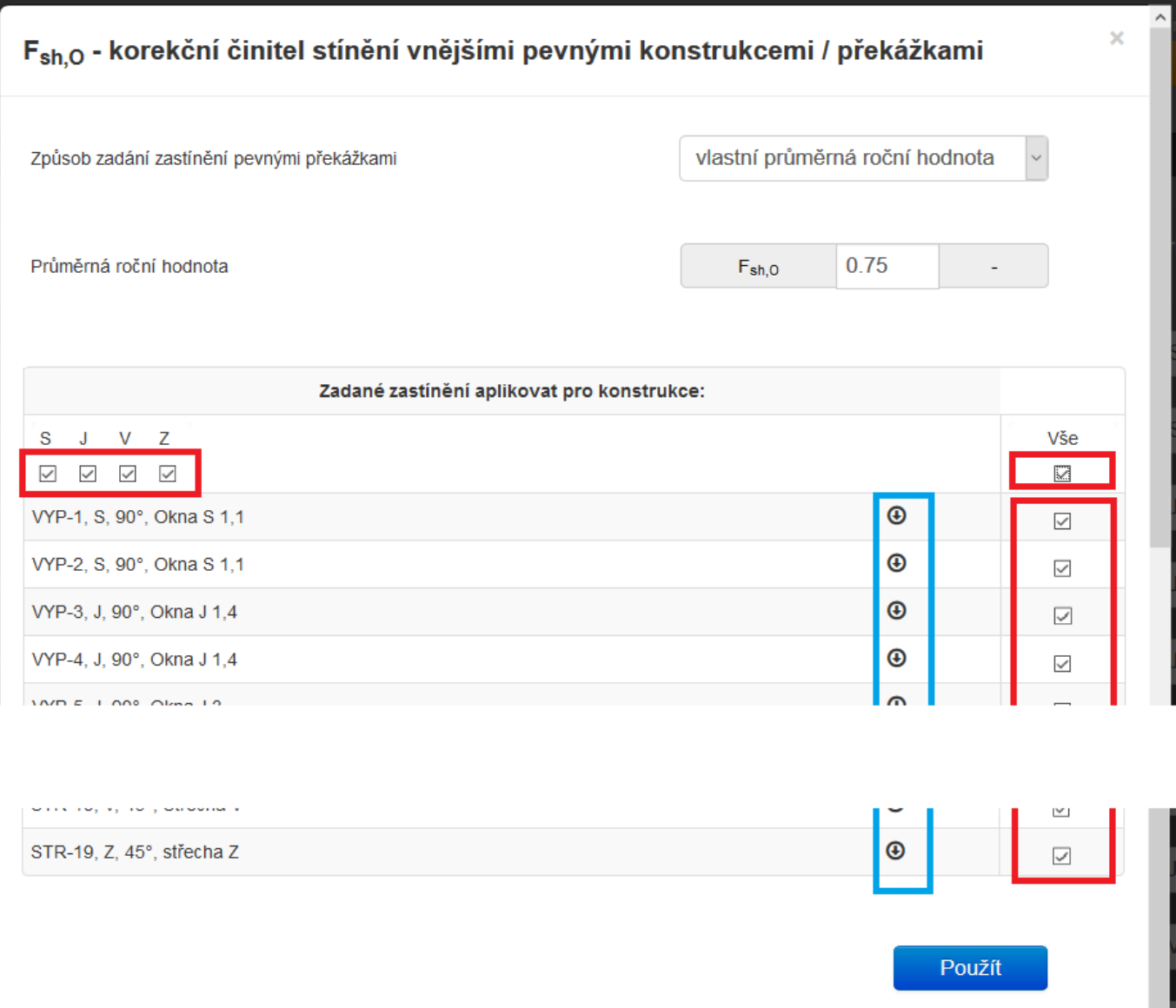

## **3) katalog sezónních účinností rekuperace u VZT jednotek**

Vystavením verze 6.0.5 neskončil v programu ENERGETIKA převod vstupních typických údajů na katalogy. Ve verzi 6.0.6 pokračujeme v tomto trendu katalogem sezónních účinností rekuperace na podformuláři VZT jednotek.

Jak v modálním okně, tak v katalogu, si může uživatel zadat rozsahy Vahu,max, pro které platí zadaná účinnost rekuperace. Nejjednodušší bude volit daný typ výměníku z katalogu a načíst tím tak požadované údaje automaticky.

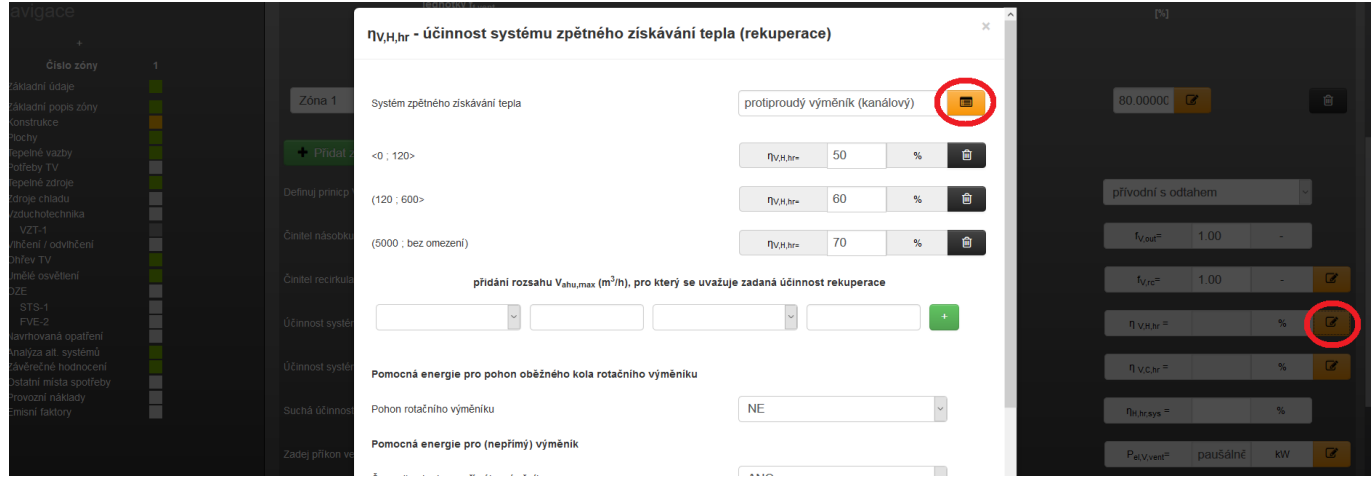

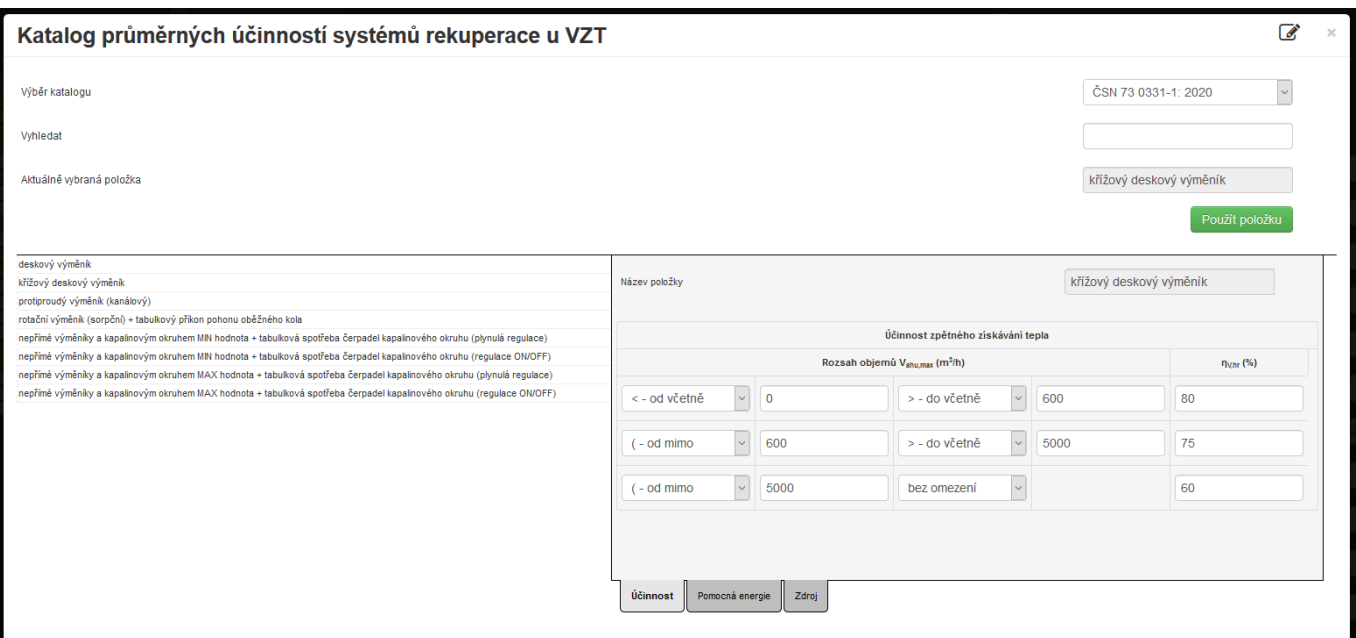

# **4) odečet zadaných výplní od neprůsvitných konstrukcí**

Pro neprůsvitné konstrukce je tato funkce dostupná v případě, že její plochu zadáváte pomocí rozměrů a opakováním (d x v x počet ks). V opačném případě zadáváte, jako doposud, vždy jen čistou plochu neprůsvitné konstrukce jako doposud.

Jelikož po vystavení verze programu 6.0.6 je možné (dle zvyklostí uživatele a typu objektu), že bude tento způsob zadání poměrně intenzivně využíván, doplnili jsme i možnost hromadné editace způsobu zadání plochy konstrukcí: přímo zadanou čistou plochou nebo pomocí rozměrů a opakování konstrukce. Viz modře vyznačeno na prvním obrázku v bodě ad 2) popisujícím hromadnou editaci.

Pokud plochy zadáváme pomocí rozměrů (zatržítko u dané konstrukce nezatrženo), tak u neprůsvitné konstrukce se automaticky nabídnou výplně pro odečtení z její hrubé plochy "Ahrubá".

Pokud máme u konstrukcí k exteriéru pro danou orientaci ke světové straně pouze jednu neprůsvitnou konstrukci, stačí pouze zatrhnout všechny nabízené výplně a odečtení výplní je hotovo. U neprvůvitné konstrukce se totiž při výpočtu dle EN ISO 52 016-1 pro automatický odečet nabízí jen ty výplně se stejnou orientací a sklonem. U výpočtu dle normy EN ISO 13 790 se pro odečet u neprůsvitné konstrukce nabízí všechny zadané výplně, protože u této normy se u neprůsvitných konstrukcí nezadává orientace ke světovým stranám.

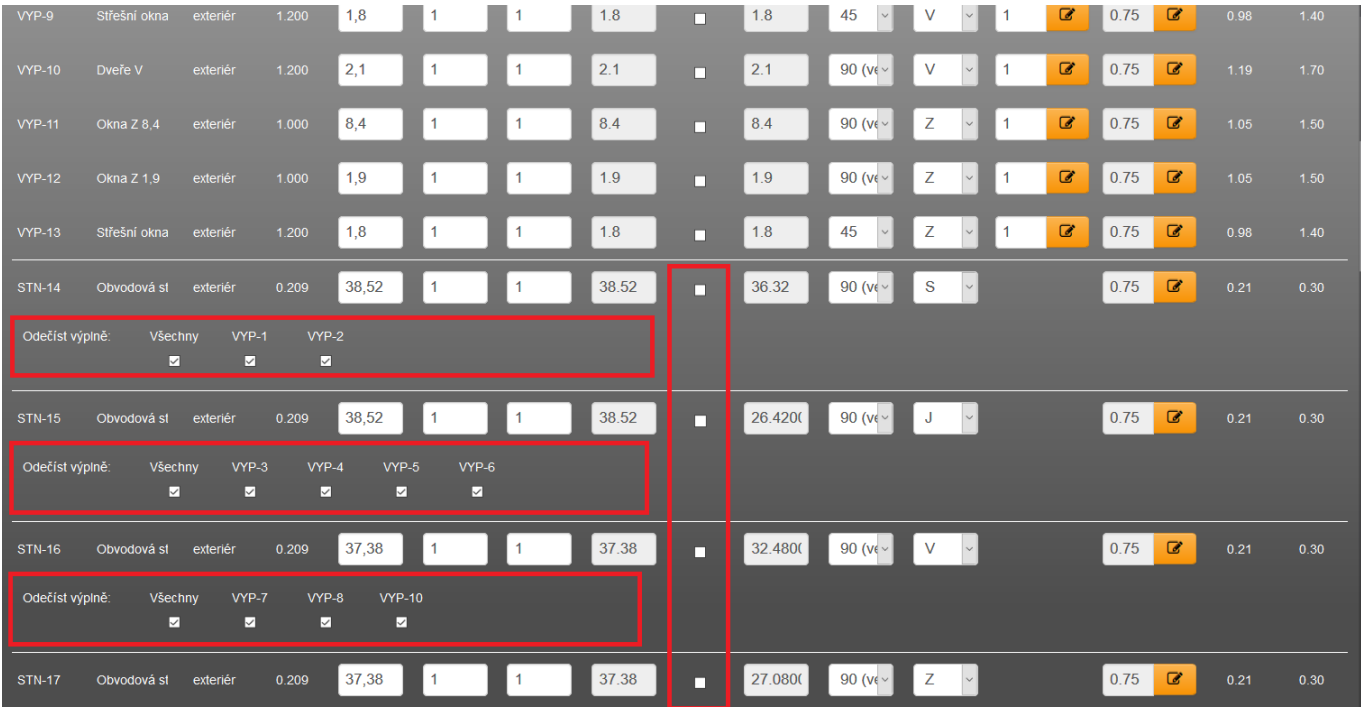

Nově také na závěr sekce výčtu konstrukcí přilehlých k exteriéru na formuláři zadání PLOCHY přibyla i kontrolní tabulka s výčtem zadaných plochy podle typu konstrukce (VYP, STN, STR, PDL) a podle její orientace ke světovým stranám. Sklony konstrukcí 0°a 180° jsou zařazeny v tomto výpočtu mezi horizontální konstrukce.

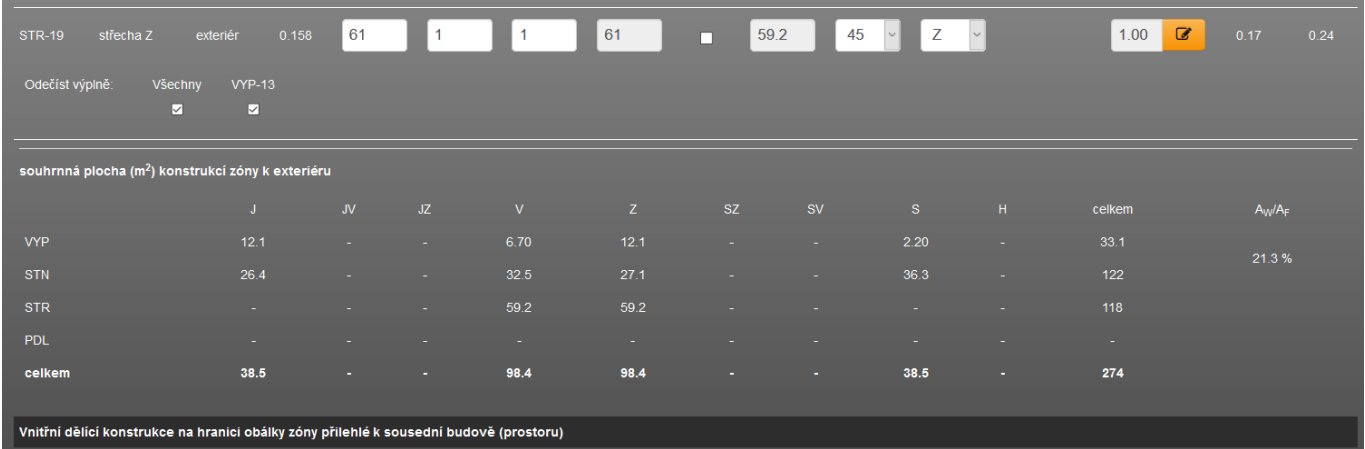

V tomto výčtu vpravo je také po každou zónu uveden poměr plochy VYP / (VYP+STN). Čili podíl prosklení z fasády zóny. Je to pouze orientační hodnota, jelikož nerozlišuje sklon konstrukcí u výplní ani u stěn (nelze nijak porovnávat s hodnotou uvedenou v protokolu PENB, kde je to uvedeno za celou budovu, a kde do podílu vstupují jen konstrukce s odklonem o svislice 30°).

# **5) filtr v katalogu klimadat**

Funkce využitelná spíše jen pro zpracování energetických studií a energetických auditů. Pomocí tohoto filtru v katalogu klimadat můžeme vyfiltrovat ty položky v katalogu (konkrétní klimatická data), která obsahují žádané údaje. Nebo chceme-li v katalogu zobrazit pouze data s hodinovými vstupy apod.

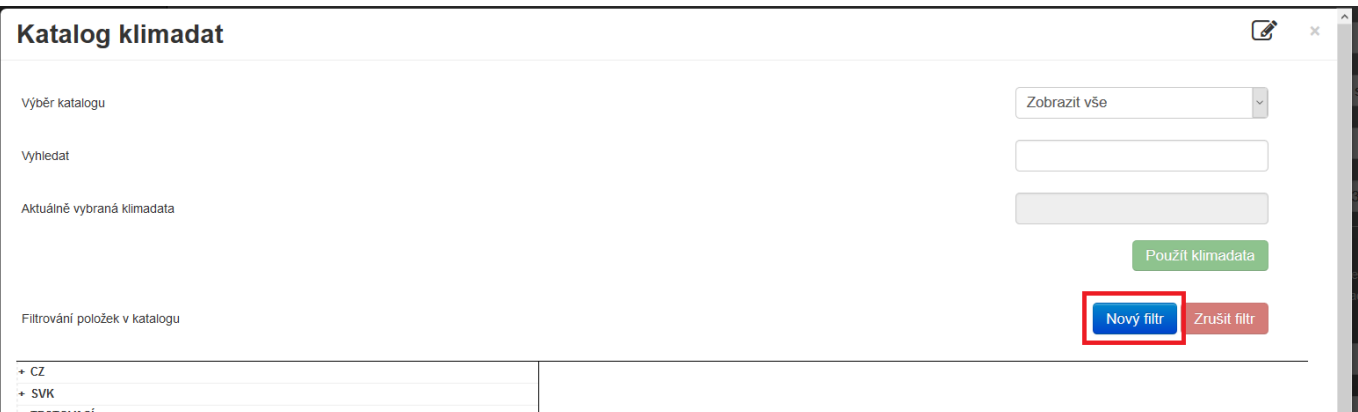

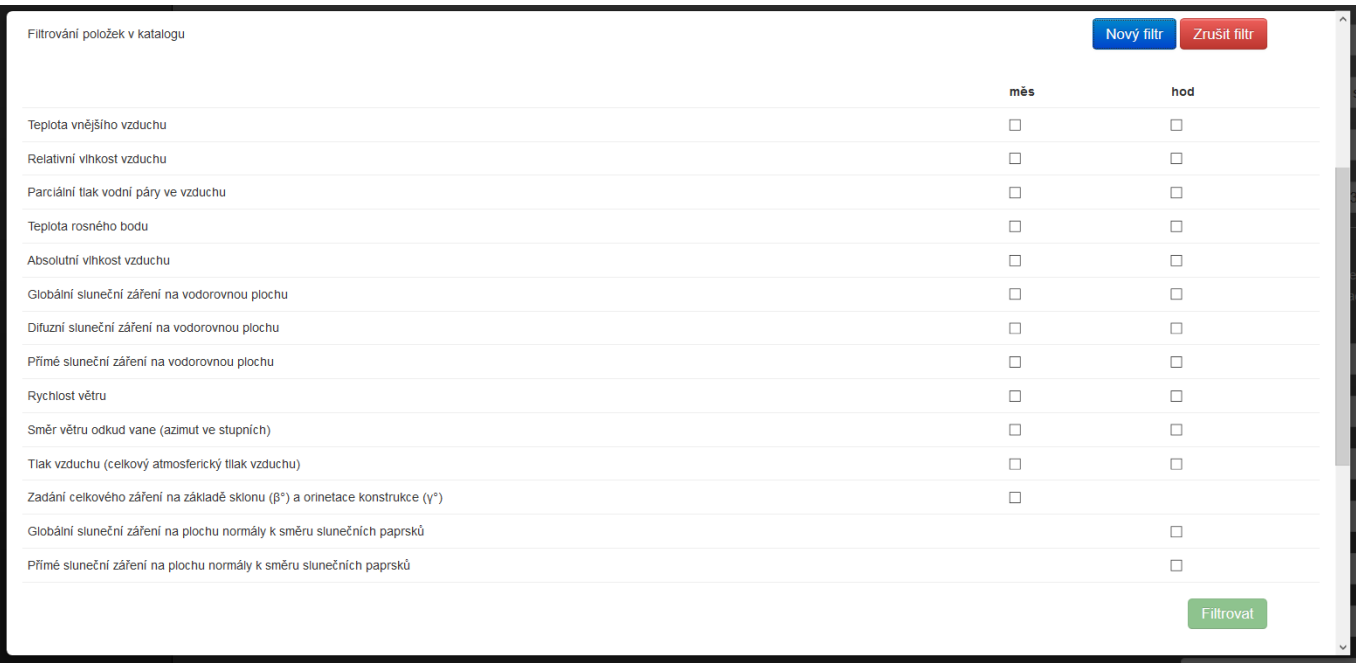

## **6) drobné funkce u FVE a STS (možnost natáčení azimutu, pole pro doplnění údajů pro protokol PENB)**

#### **6a) - natáčení azimutu budovy i u OZE**

U OZE typu FVE (pokud je výpočet produkce dle EN 15 361) a STS (pokud je výpočet produkce dle TNI 73 0302) je nově možnost volit, zda-li se orientace takto zadaných OZE mění také při využití funkce natáčení azimutu celé budovy. Doposud tato možnost nebyla a tyto zadané OZE se automaticky nenatáčely, na což se muselo v zadání pamatovat a po otočení budovy dodatečně změnit orientaci těchto OZE. To samozřejmě jen v případech, kdy dané OZE byly instalovány na budově.

Pro připomenutí stávající funkce natáčení azimutu budovy na formuláři ZÁKLADNÍ ÚDAJE:

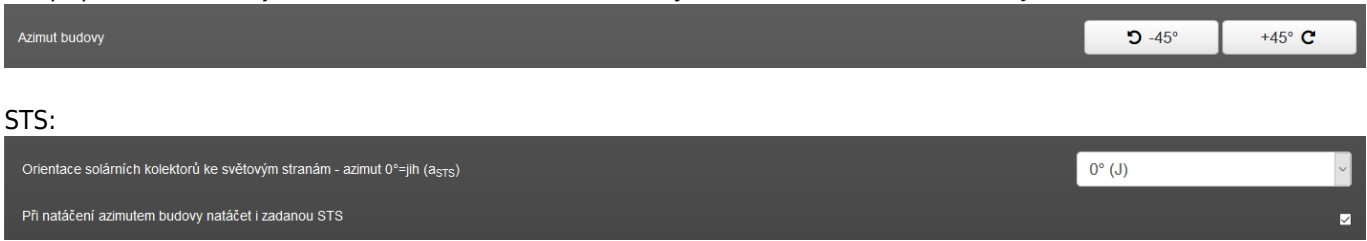

Poznámka: Při natáčení azimutem budovy se může původně zadaná orientace STS dostat mimo meze, pro něž je k dispozici dle dané normy validní zadání. Pro STS je to konkrétně interval azimutů <-45°=JV ; +45°= JZ>. Mimo tyto orientace nejsou k dispozici dle TNI 73 0302 k dispozici vstupy a program v takovém případě vykáže výpočtovou produkci tepla z STS 0 kWh/rok. Současně je na to v zadání upozorněno červenou poznámkou.

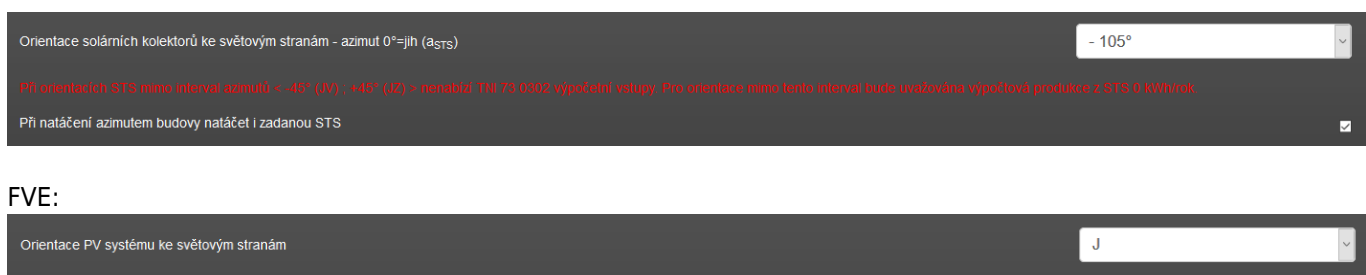

Poznámka: Při natáčení azimutem budovy se může původně zadaná orientace FVE dostat mimo meze, pro něž je k dispozici dle dané normy validní zadání. Pro FVE je to konkrétně interval azimutů <-90°=V ; +90°= Z>. Mimo tyto orientace nejsou k dispozici dle EN 15 316 k dispozici vstupy a program v takovém případě vykáže výpočtovou produkci elektřiny z FVE 0 kWh/rok. Současně je na to v zadání upozorněno červenou poznámkou.

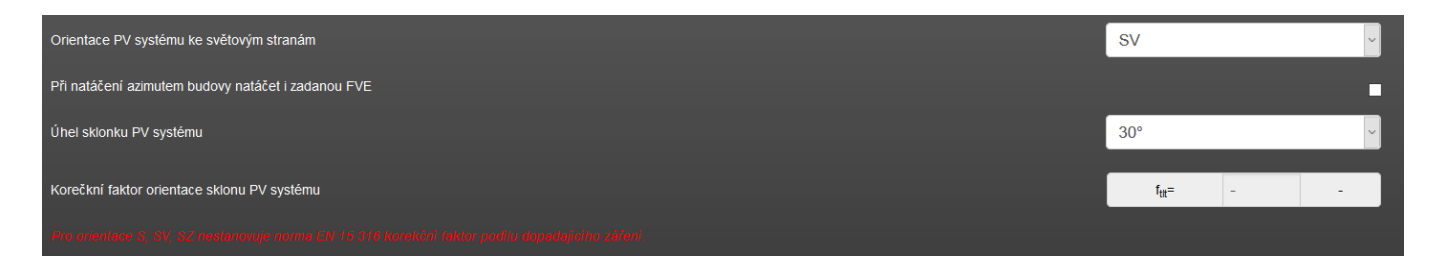

#### **6b) - katalogizace typických FVE panelů**

Při natáčení azimutem budovy natáčet i zadanou FVE

Vystavením verze 6.0.5 neskončil v programu ENERGETIKA převod vstupních typických údajů na katalogy. Ve verzi 6.0.6 pokračujeme v tomto trendu katalogem typický špičkových výkonů a účinností FVE panelů (údaj pro protokol PENB):

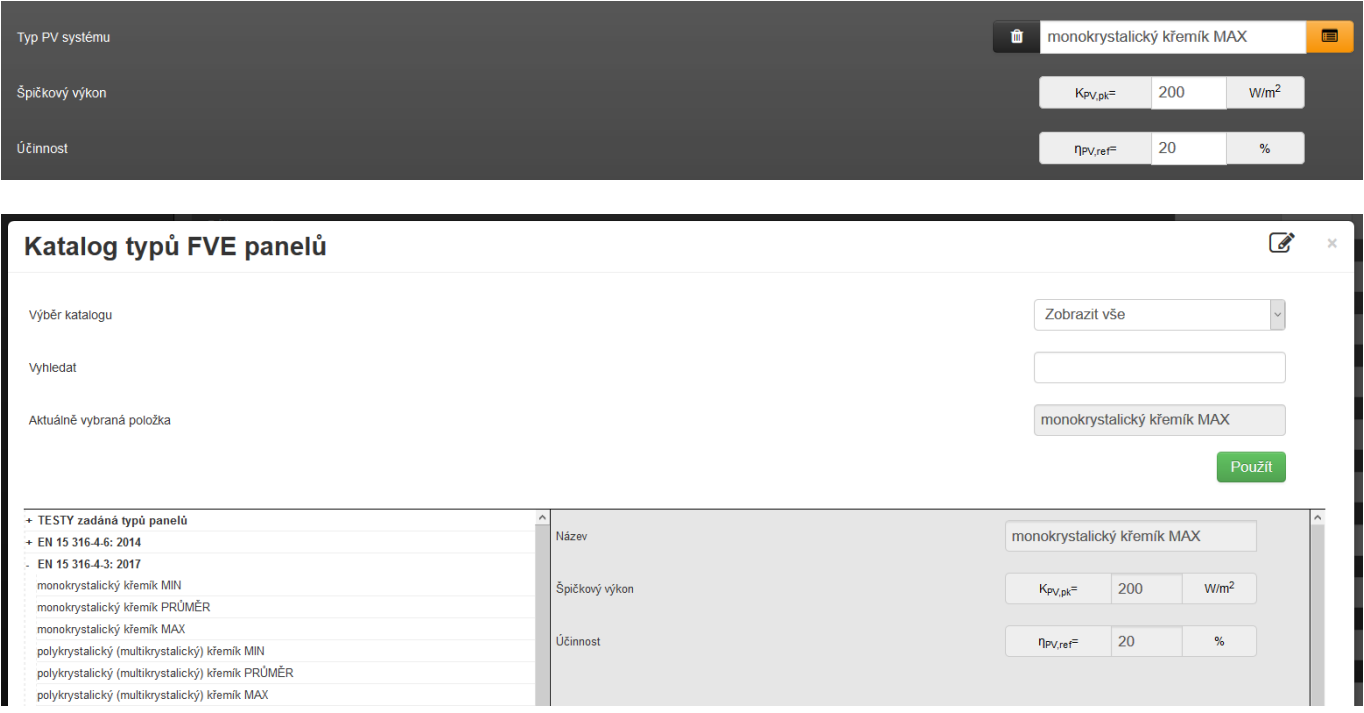

#### **6c) - další drobné úpravy u OZE**

Konkrétně jde o sjednocení způsobu zadání čerpadla solárního okruhu skrz různé způsoby zadání STS (TNI 73 0302, vlastní zadaná produkce přímo vyplněná nebo načtená z csv souboru). Možnost volit vlastní provozní dobu čerpadla tohoto čerpadla.

Dále o možnost vyplnit rozměry jednotlivých FVE panelů a počet jejich kusů - údaje pro protokol PENB. U STS údaj o

počtu panelů - údaj pro protokol PENB.

Údaj o objemu solárního zásobníku u STS - údaj pro protokol PENB. Možnost vyplnění informativního údaje o měrné denní ztrátě solárního zásobníku.

U FVE doplnění vstupů u činitele fperf dle EN 15 316-4-3:2017. Doplnění aktuálnější hodnotu typické účinnosti měniče.

## **7) modul ECB - doplnění rolety typu budovy do profilu užívání (ještě doplnění v návaznosti na vystavení 6.0.5)**

Toto doplnění se týká pouze modulu ECB. V souvislosti s vystavením verze 6.0.5 a tím i umožnění zadávat vlastní profily užívání, bylo nutno doplnit tuto roletu (katalog profilů, modální okno profilu) s výběrem typu budovy pro výběr tabulkových požadavků. Jelikož pro účely normalizovaného hodnocení je nutno volit pouze předdefinované profily užívání, nemá tato nově doplněná informace vliv na uváděné požadavky. Funkce míří spíše na energetické studie apod., kde je možno požadovat vlastní profily užívání.

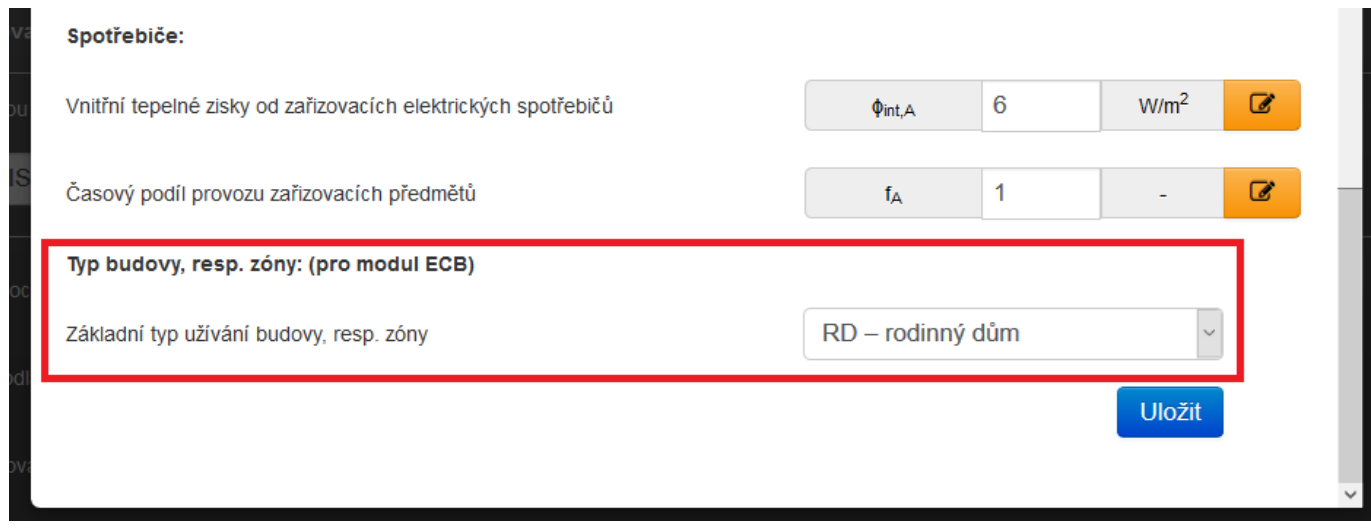

# **ZÁVĚREM:**

Vystavené funkce pomáhají dále vylepšovat uživatelský a funkční komfort zpracování hodnocení energetické náročnosti budov. Uvedené funkce jsou výsledkově plně kompatibilní s předchozí verzí.

<https://deksoft.eu/technicke-forum/technicka-knihovna/story-170>